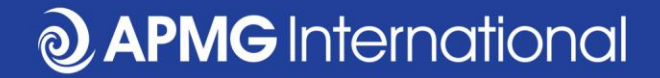

#### Réserver un examen CP<sup>3</sup>P Exam Pour les candidats d'autoformation

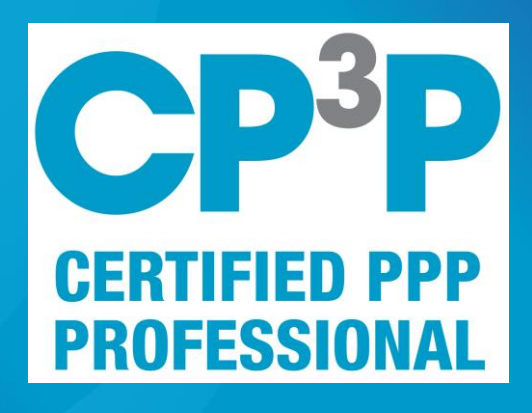

www.apmg-international.com

 $\odot$ 

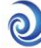

# **Étapes de l'examen APMG CP<sup>3</sup>P**

- Achat d'un examen auprès d'APMG
	- *Vous avez peut-être reçu un bon d'examen de votre employeur qu'on peut é*changer par le site Web du PPP
- Inscrivez-vous dans le portail des candidats d'APMG
- Réserver la date et heure de l'examen
- Tester votre équipement
- Pratique sur un spécimen d'examen
- Connecter au surveillant, par le portail des candidats
- Passer l'examen
- Accédez aux résultats, au certificate électronique et au badge digital par le portail des candidats

# https://ppp-certification.com/

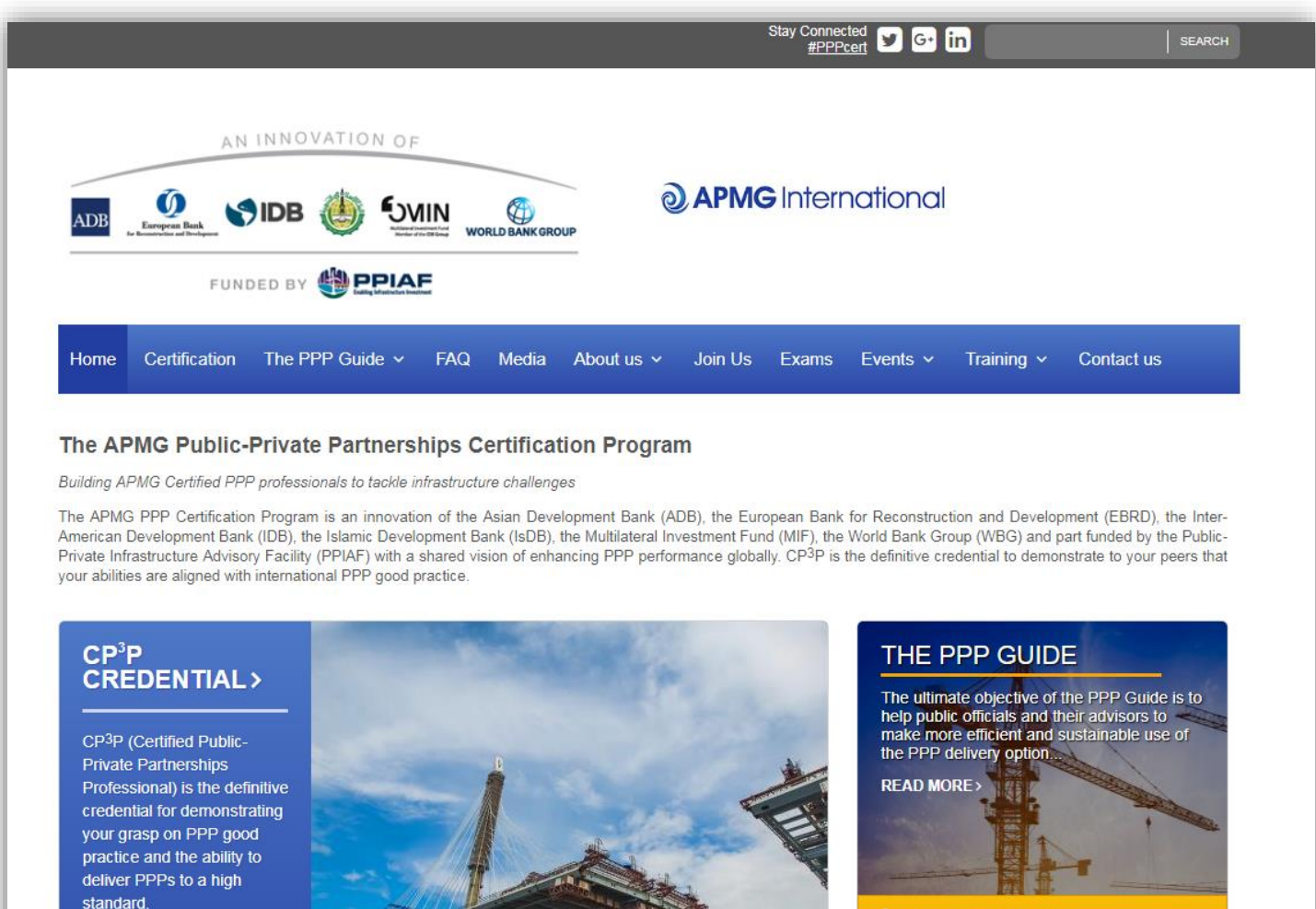

**MORE INFO>** 

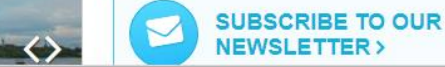

Download the PPP Guide

#### www.apmg-international.com

#### **@APMG** International

#### **<https://ppp-certification.com/book-your-exam>**

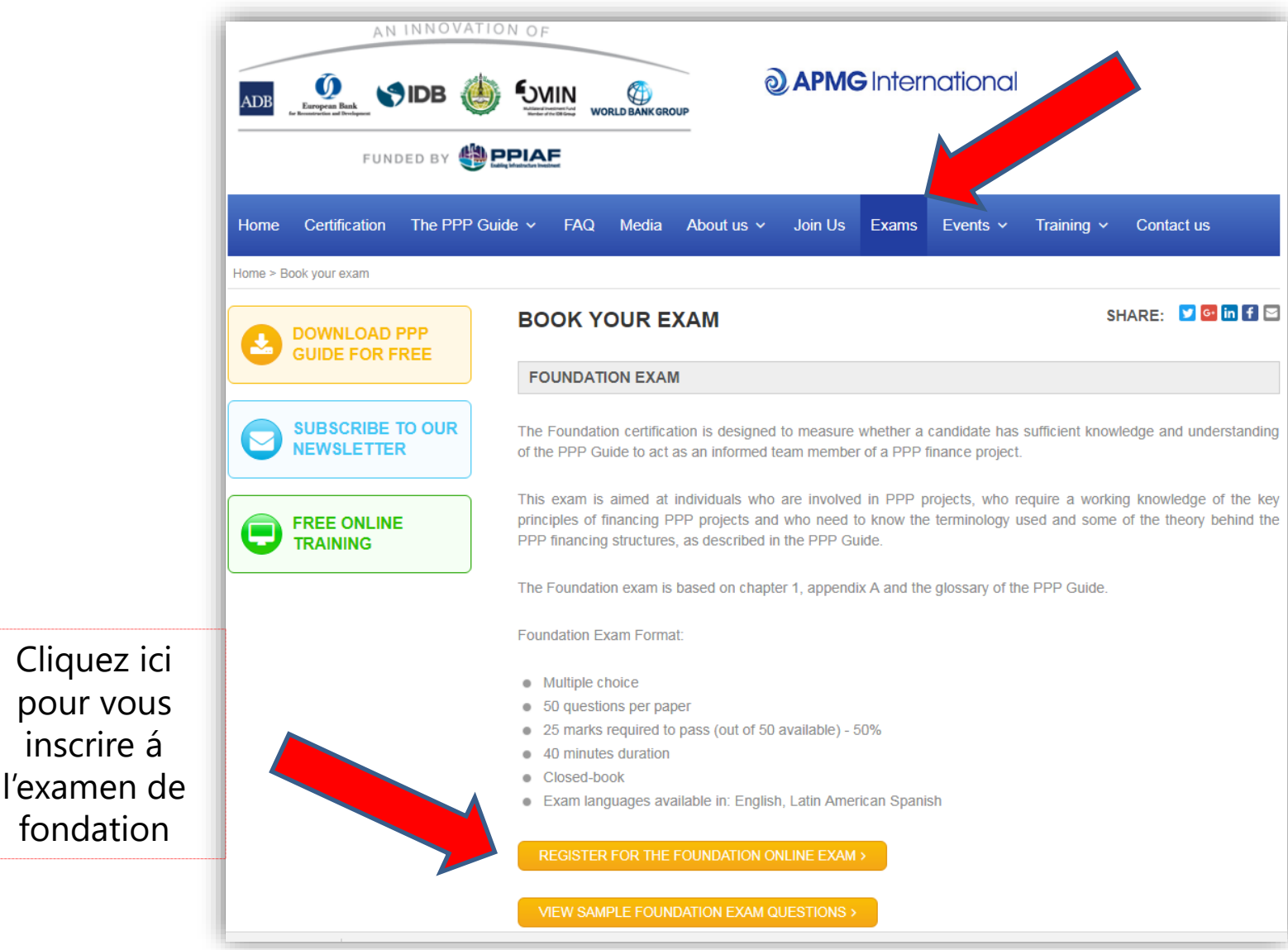

www.apmg-international.com

#### **WAPMG** International

#### **Sélectionner la langue de l'examen et l'ajouter au panier**

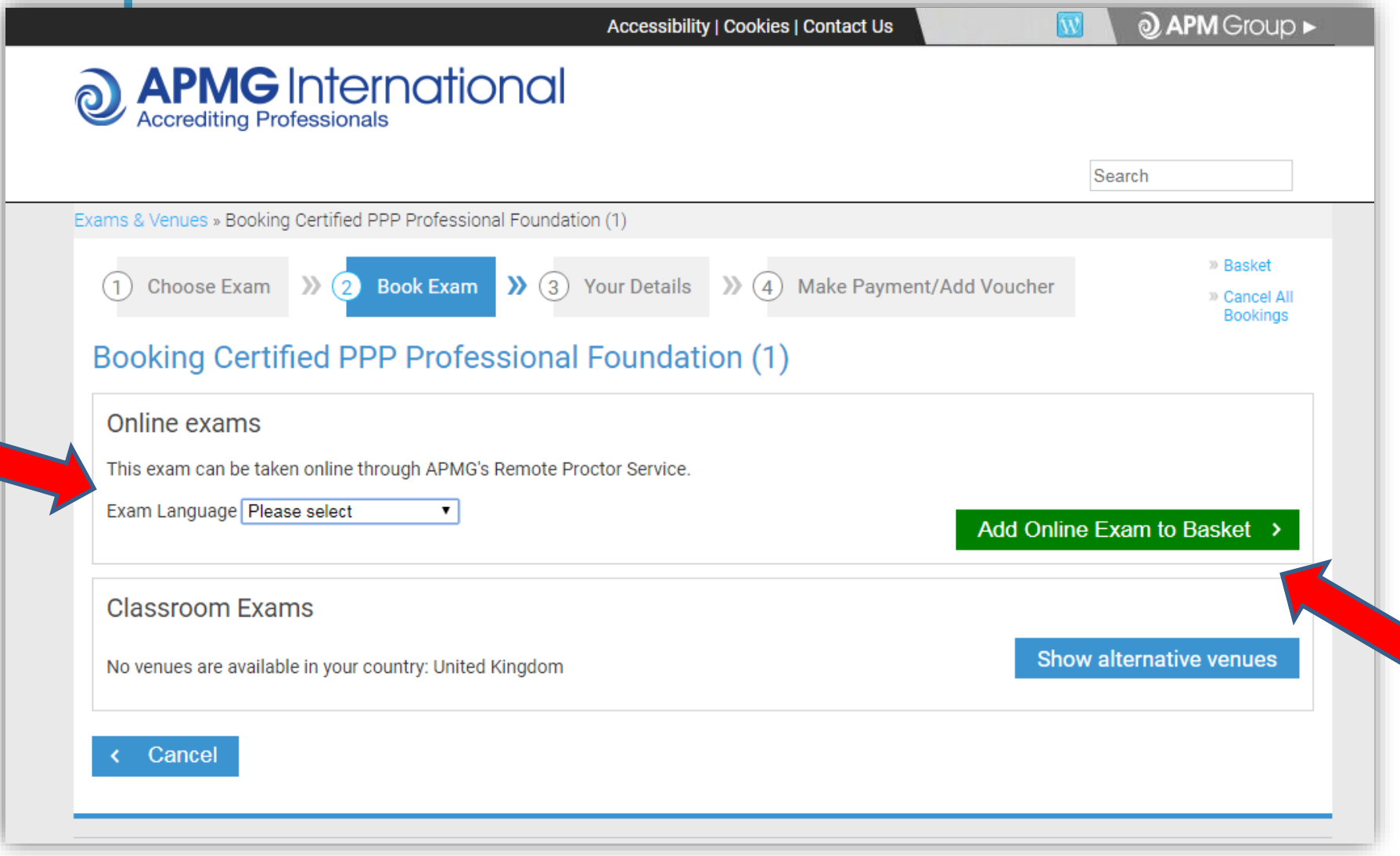

www.apmg-international.com

#### **JAPMG** International

#### **Confirmer votre sélection**

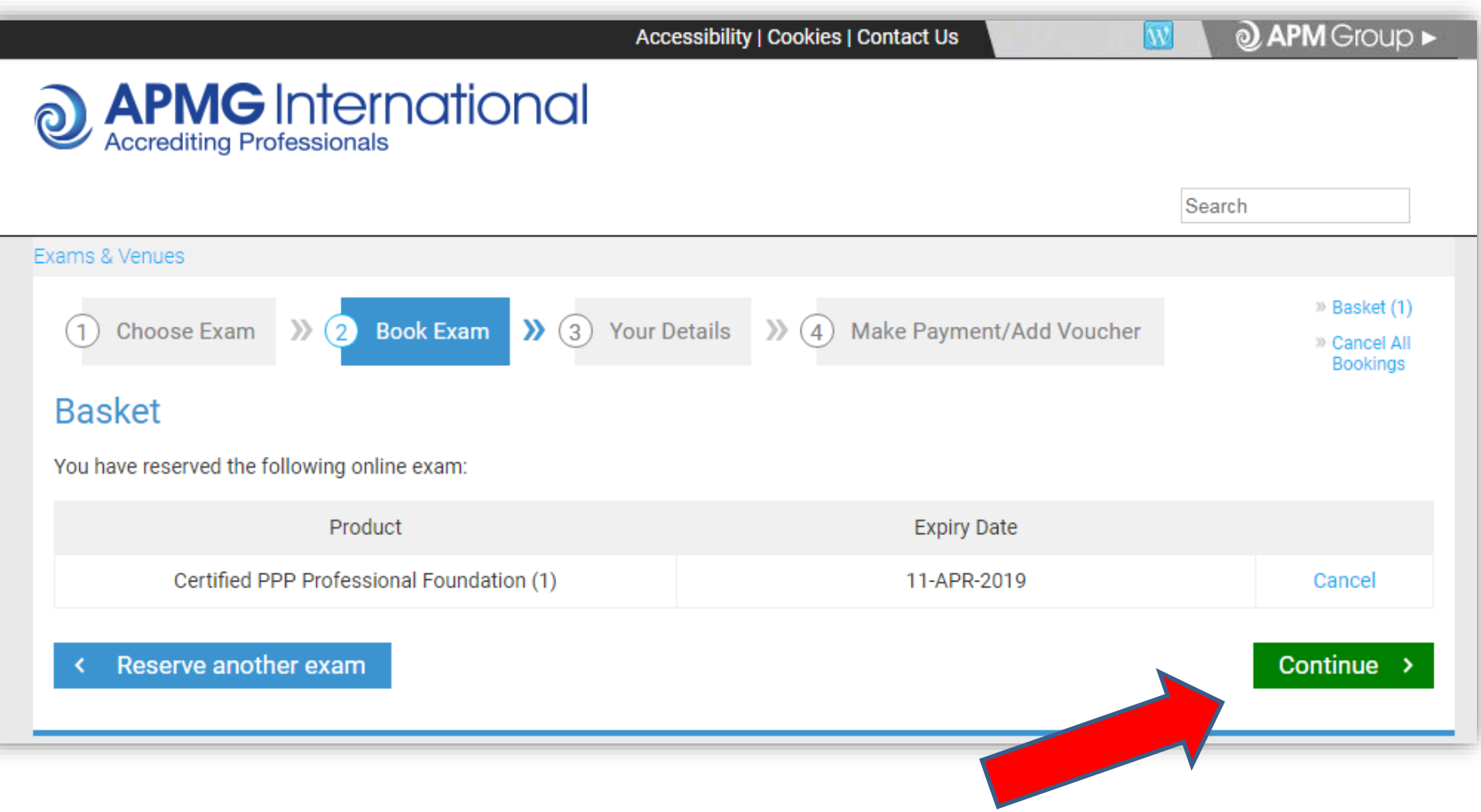

# **Saisir vos données personnelles**

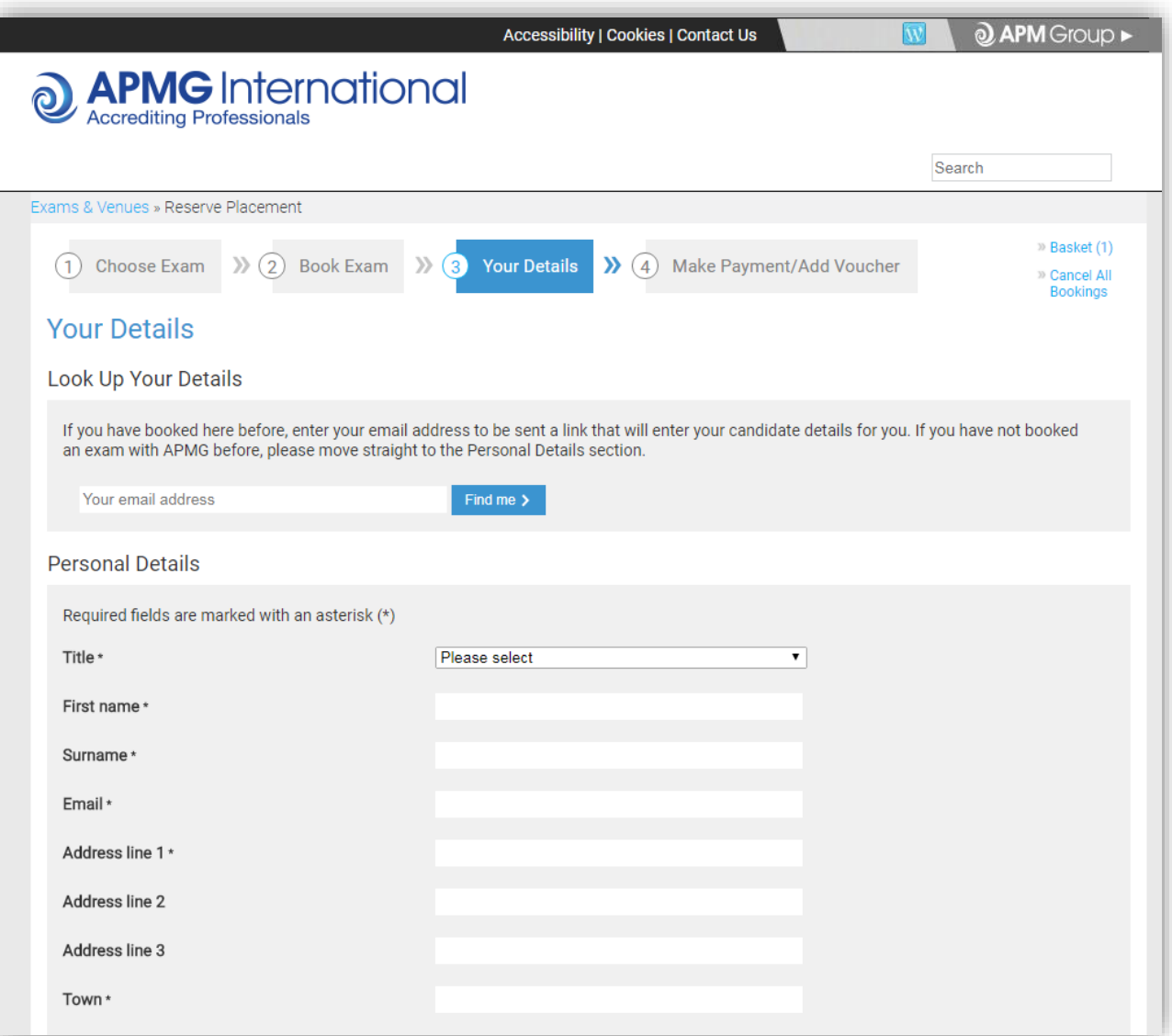

www.apmg-international.com

#### **@APMG**International

#### Confirmer comment vous avez préparé pour l'examen

#### Booking Certified PPP Professional Foundation (1)

Certified PPP Professional Foundation (1) Self-study Declaration

To support my application to sit the examination independently, I confirm that I have studied using one or more of the following methods:

Choose all applicable \*

- The Manual and/or any other reference material bought independently from APMG-Business Books or other bookshops.
- Internet references to the Certified PPP Professional Foundation (1) methodology and/or ∩ other literature publicly available.

**JAPMG** International

Any kind of training purchased from an accredited training organisation: □

None

□

# **Lire et accepter les conditions générales de**

#### **réservation**

Certified PPP Professional Foundation (1) Confirmation and Data Protection

Online Exam\* Candidates entering any examination with The APM Group (APMG) agree to be bound by the Terms and Conditions contained herein. 1. Code of behaviour from Candidates APMG will award a Certificate to candidates who: i) Have successfully achieved sufficient marks to pass the Foundation Examinations; ii) Have successfully achieved sufficient marks to pass the Intermediate Examination (where applicable); iii) Have successfully passed the Foundation Examination to be able take the Practitioner Examination, if verification is provided; iv) Agree to the APM Group Ltd terms of certification as detailed in these Terms and Conditions. Certification does not allow the use of any Trade Mark or Logo associated with the certification scheme or associated products and schemes. Should the candidate misuse any certificate, Trade Mark or Logo associated with any of the certification schemes appropriate action will be taken to resolve the case and prevent recurrence. Serious and/or continuous misuse will give rise to certificates being withdrawn and legal action being taken as appropriate. 2. Surveillance Monitoring (if applicable) At a minimum of three, and a maximum of five years after initial certification, where applicable, Registered Practitioners are required to sit and pass the Re-registration examination in order to retain certification as a Registered Practitioner. The Re-registration examination is to a similar standard as the Intermediate & Practitioner examination but is a shorter version. 3. Special Allowances APMG has a Disability Policy, which is available on the website on the Candidate Disability Policy page. The Disability Policy explains the arrangements in place to provide assistance to candidates for equal access to all. 4. Complaints (if applicable) APMG requires all Registered Practitioners to keep a record of complaints made against them within the scope of their certificate of competence. Such complaints are to be notified to APMG. The record of complaints will be subject to audit at the time of Re-Registration Examination. Such complaints about a Registered Practitioner if received by APMG in the absence of notification by the Registered Practitioner concerned may result in suspension or

#### **@ APMG** International

#### **Option de règlement 1 – régler par carte bar**

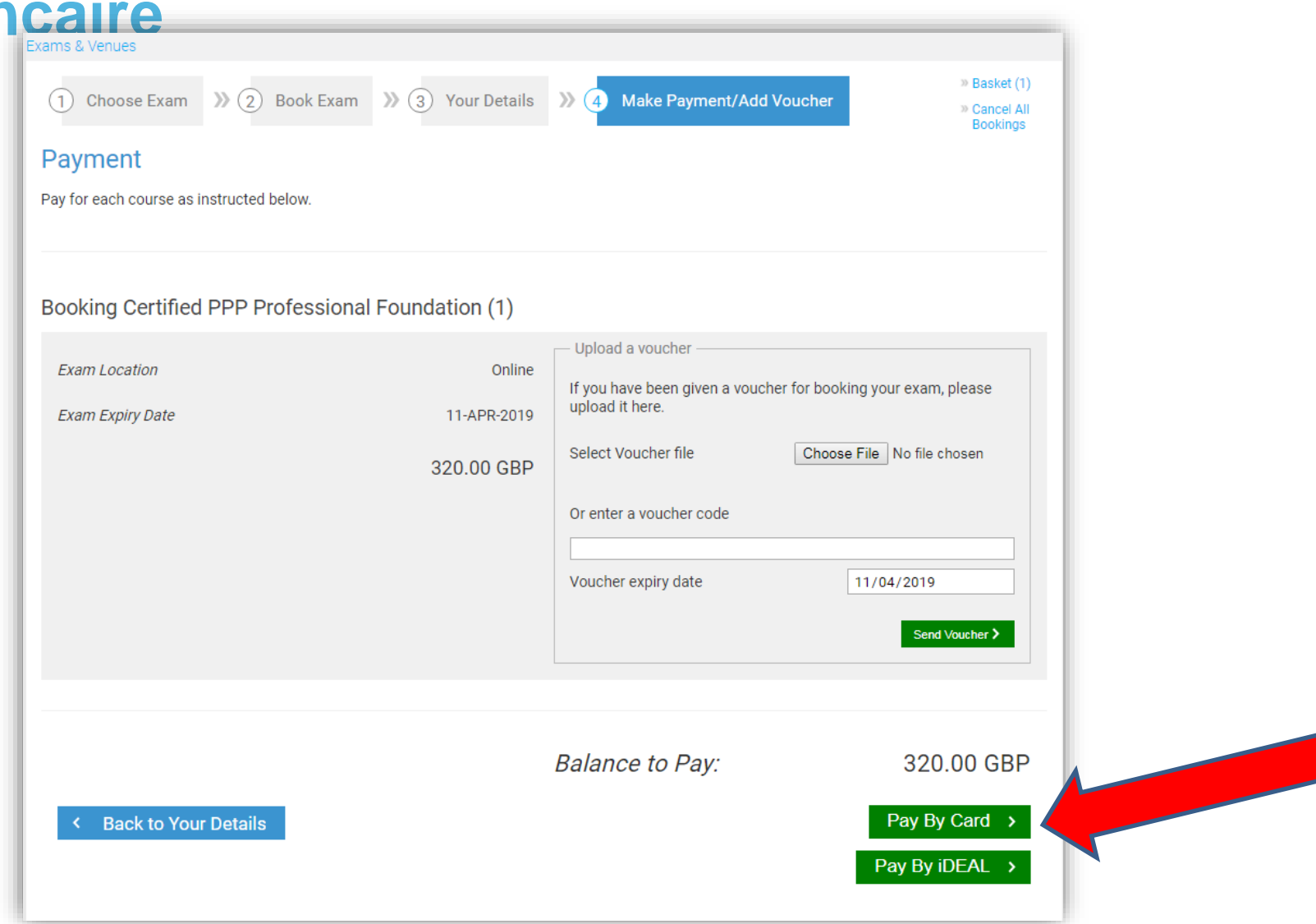

# Option de règlement 2 - télécharger votre bon d'examen

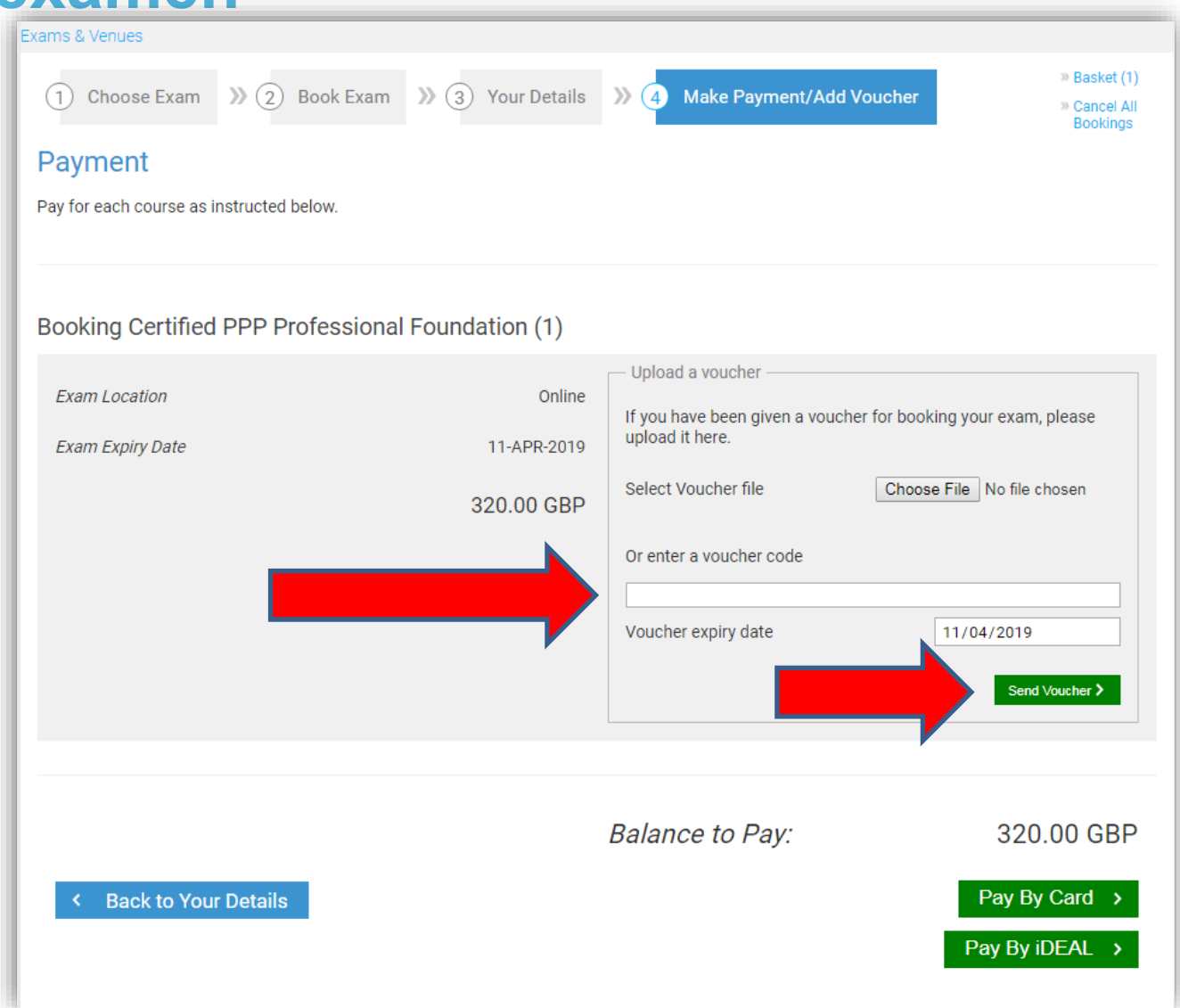

www.apmg-international.com

**JAPMG** International

# **Vérifier votre email**

- Un email vous sera envoyé à l'adresse courriel fournie dans la section "Vous coordonnées".
	- Contacter [help@apmg-international.com](mailto:help@apmg-international.com) si votre courriel n'arrive pas dans les 24 heures. *Vérifiez d'abord votre dossier spam/courrier indésirable.*
- Cliquer sur le lien dans le courriel pour vous inscrire à votre examen dans votre portail des candidats
- Vérifier que vos données personnelles sont correctes et sélectionner vos préférences:
	- Comment vous aimeriez que votre nom apparaisse sue le certificate d'examen
	- Si vous souhaitez que votre nom figure sur le register des candidats [retenus de l'APMG: https://apmg-international.com/successful](https://apmg-international.com/successful-candidates)**candidates**
	- Si vous souhaitez être contacté par APMG /le propriétaire du produit (World Bank Group)

#### **Sélectionner votre langue**

- Vous pouvez changer la langue du Portail Candidat
	- Cliquez sur la boite de langue dans le coin supérieur droit
	- Cela **ne change pas** la langue de l'examen

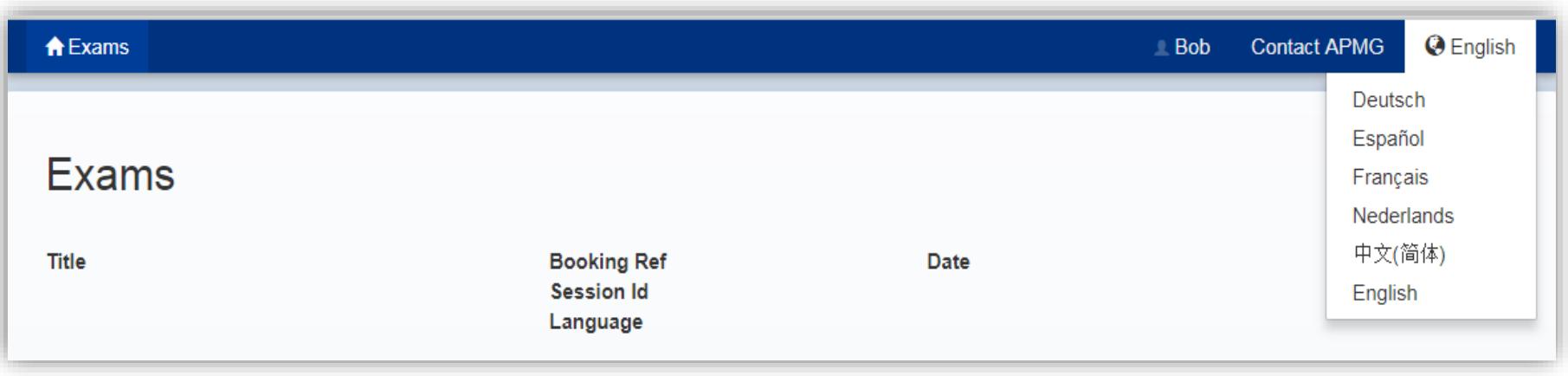

#### **Les details de votre examen**

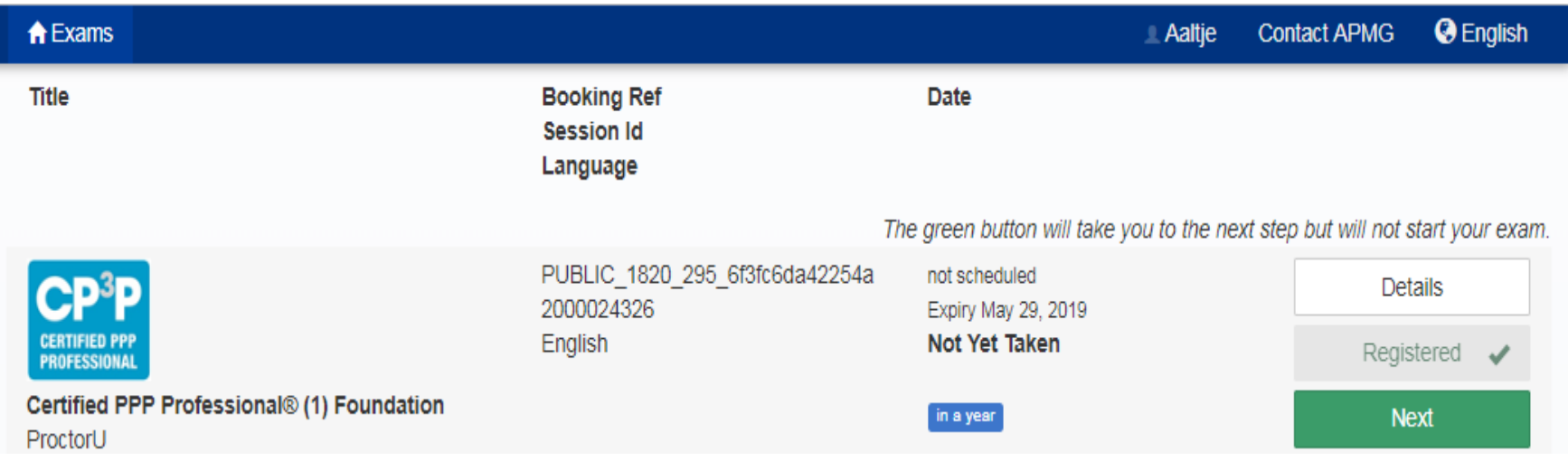

- Les détails de votre examen sont affichés:
	- Nom et niveau de l'examen
	- Langue de l'examen
	- Date d'expiration
- Cliquer sur le bouton 'Suivant'

# **Sélectionner la date et l'heure de votre examen**

#### **ProctorU Exam Instructions** APMG International is proud to offer you the opportunity to take your exams at home with online proctoring. 1. Schedule your exam Time Slots for Wednesday 11 Apr 2018 (times are local to your timezone: UTC+01:00 BST) € **April 2018**  $\blacktriangleright$ Sun Mon Tue Wed Thu Eri Sat  $8-00$  AM  $8-15$  AM 8:30 AM 8:45 AM 03 04 05 06  $07$  $01$  $02$  $9.00 \text{ AM}$  $9-15$  AM  $9:30$  AM  $9.45$  AM 09  $12$ 13  $14$  $10<sup>1</sup>$ 11 15 16  $17$ 18 19 20  $21$ 10:00 AM  $10-15$  AM 10:30 AM  $10:45$  AM  $23$  $24$ 25  $26$  $27$ 28  $22$ 11:00 AM  $11 - 15$  AM 11:30 AM  $11 - 45$  AM 29 30  $01$  $02$  $03$  $\bigcap A$ 05 12:00 PM 12-15 PM 12:30 PM 12-45 PM 06  $07$  $08$  $09$  $10<sup>1</sup>$  $11$  $12$ 1:00 PM  $1.15$  PM 1:30 PM 1:45 PM 12AM - 8AM  $2-00$  PM 2:15 PM 2:30 PM  $2-45$  PM 8AM - 4PM 3:00 PM 3:15 PM 3:30 PM 3:45 PM 4PM - 12AM

#### www.apmg-international.com

#### **@ APMG** International

# **Votre réservation d'examen**

• Ajouter la date et l'heure de votre examen à votre calendrier (Outlook, iCal ou calendrier Google)

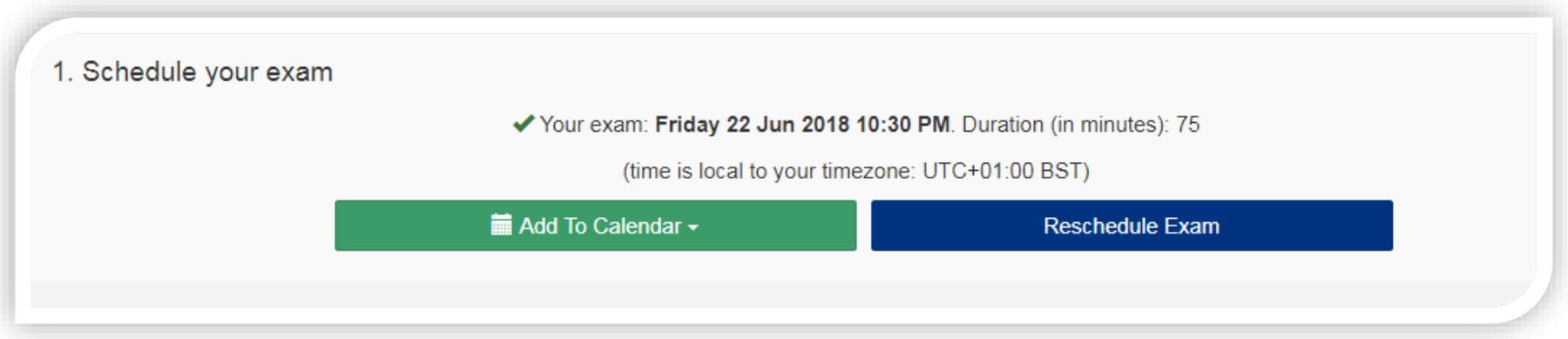

• Vous pouvez reprogrammer la date et l'heure de votre examen par le portail des candidats sans frais

Vous devez vous connecter au portail des candidats au moins 15 minutes avant le début de votre examen.

• [https://candidateportal.apmg-international.com](https://candidateportal.apmg-international.com/)

#### **Avant votre examen**

Tester votre équipement

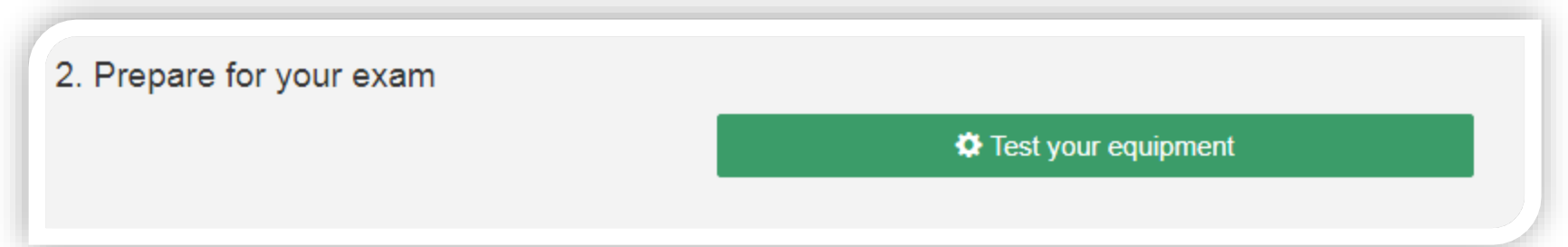

- Aussurer-vous d'avoir une connexion Internet filaire pour l'examen. Nous **ne** recommandons **PAS d'**utiliser une connexion sans fil (wi-fi) pour passer l'examen.
- Lire la liste de contrôle du candidat:
	- Vous devrez montrer votre pièce d'identité avec photo
	- Vous devrez montrer au surveillant un scan de la salle
		- Vous devez être la seule personne dans la salle
	- Vous ne pouvez pas utiliser les écouteurs

#### **Spécimen d'examen**

• Vous pouvez vous entraîner sur un exemple de l'examen (le lien est au bas de la page)

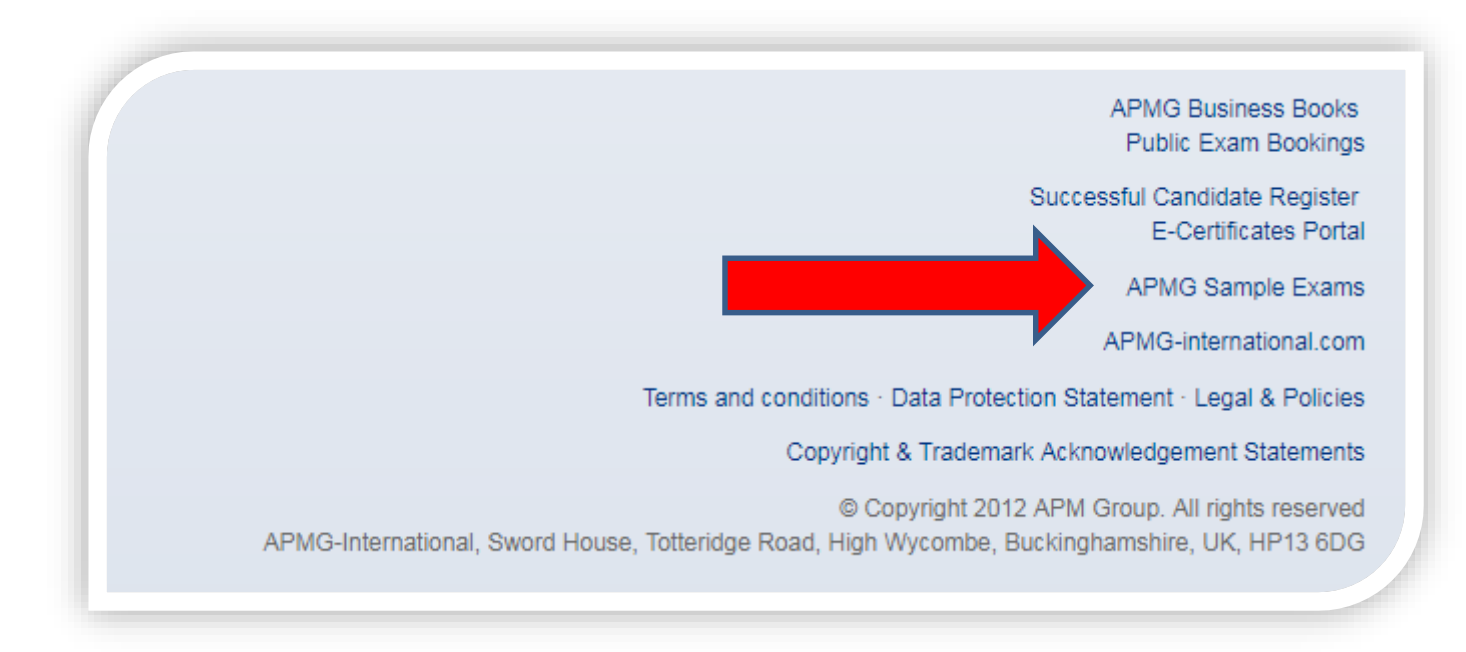

[https://candidateportal.apmg-international.com](https://candidateportal.apmg-international.com/)

### **Exigences supplémentaires**

Avant votre examen, veuillez contacter APMG si vous souhaitez changer la langue de votre examen, votre langue d'examen est montrée dans le portail des candidats.

- Examen de **Fondation**: 40 minutes; livre fermé, aucune pause permis
- Examen de **Préparation**: 2,5 heures; livre ouvert, (guide PPP seulement), une pause autorisé
- Examen d'**exécution** exam: 2,5 heures; livre ouvert, (guide PPP seulement), une pause autorisé

Si une pause est permis, veuillez noter que le temps supplémentaire (10 minutes) est ajouté à la durée de l'examen; le temps ne s'arrêtera pas pendant une pause.

# **Comment contacter APMG**

- [Pour obtenir de l'assistance technique: help@apmg](mailto:help@apmg-international.com)international.com
- Téléphone (24 heures sur 24, 7 jours sue 7):
	- Royaume-Uni 01494 452 450
	- NOUS 1-855-773-3403
	- AU 1800 170 920
	- $-$  CA 1-855-898-0575
	- $-$  BR  $+55$  11 3172 5558
	- $-$  Toutes le autres pays  $+44$  (0) 1494 452 450
- *Choisir l'option 3*

Toutes les autres questions: [servicedesk@apmgroup.co.uk](mailto:customerservice@apmgroup.co.uk)

#### **Comment commencer votre examen**

- Connectez-vous au portail des candidats environ 15 minutes avant le début de votre examen
	- [https://candidateportal.apmg-international.com](https://candidateportal.apmg-international.com/)
- Cliquez sur 'Suivant'
- Cliquez sur 'Connectez-vous à votre surveillant'
- Le surveillane demandera le permission d'accéder à votre ordinateur
- Le surveillant en aura besoin:
	- Pour voir votre pièce d'identité avec photo
	- Vous leur montrez la salle à l'aide de votre webcam

#### **Avant de commencer l'examen**

Si vous avez des questions, ne commencer pas votre examen et communiquer directement avec APMG:

- Amérique 1-855-773-3403
- AU 1800 170 920
- CA 1-855-898-0575
- $-$  BR  $+55$  11 3172 5558
- Royaume-Uni et tous les autres pays: +44 (0)1494 452 450

Si nécessaire, la date et l'heure de votre examen peuvent être modifiées gratuitement.

# **Après l'examen**

- Votre résultat provisoire s'affichera a l'écran
- Une confirmation formelle de votre résultat vous sera envoyée par email dans un délai de 2 jours ouvrables
- Dans votre portail des candidats, vous le pouvez:
	- Visualiser votre résultat
	- Télécharger votre e-certificat
	- Partager votre succès via les médias sociaux

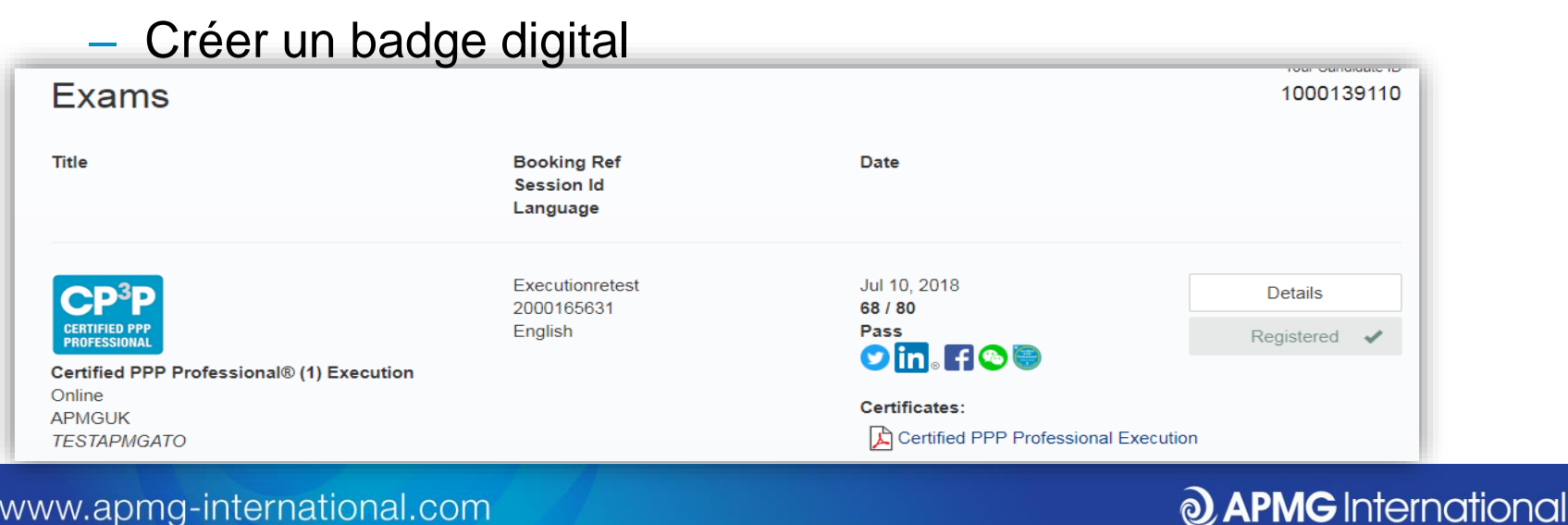

# **Claim your APMG digital badge in 3 EASY steps...**

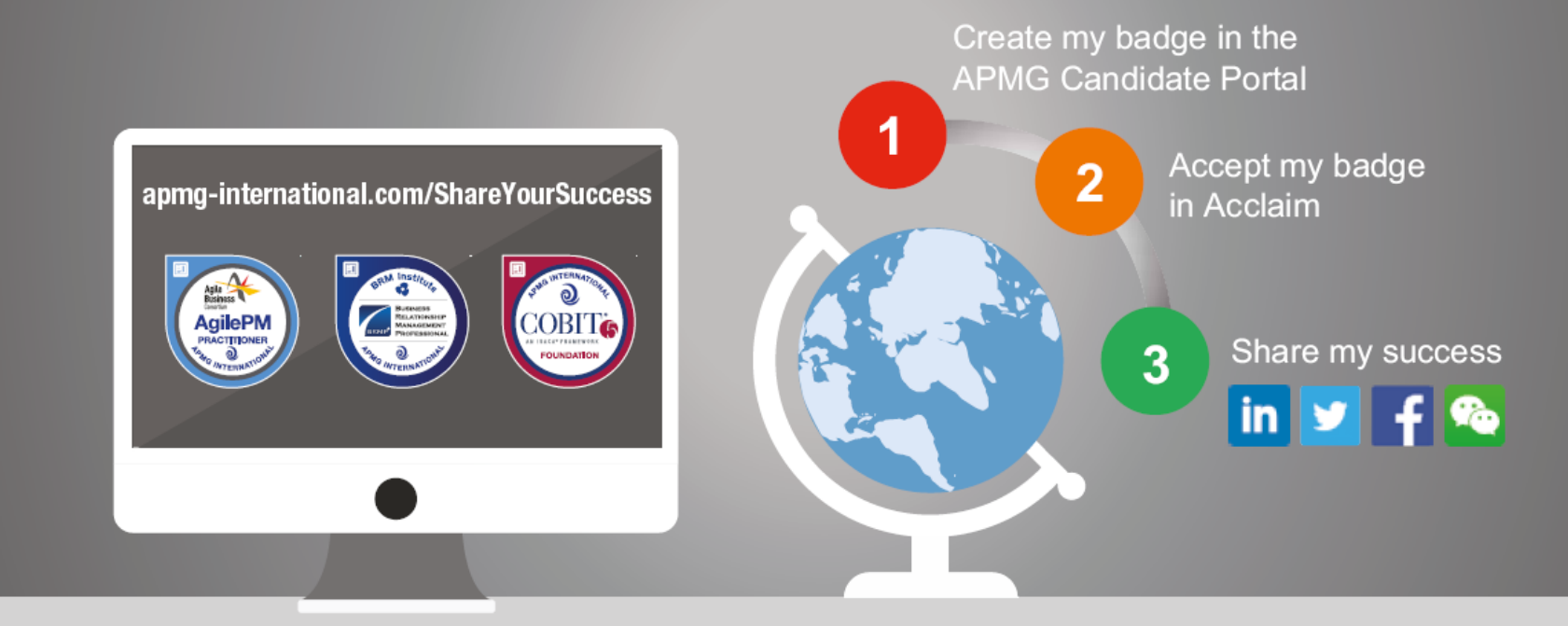

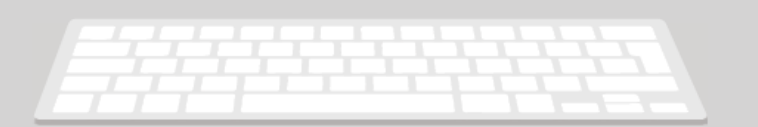

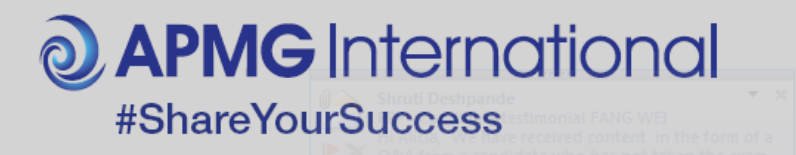

**@ APMG** International

# Bonne chance pour votre examen

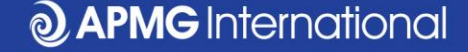

#### **Connectez-vous avec nous....**

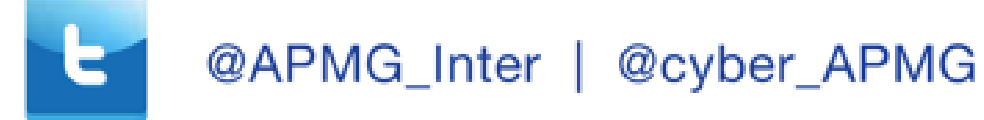

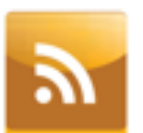

blog.apmg-international.com

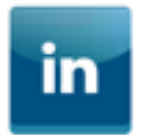

www.linkedin.com/company/apmg-international

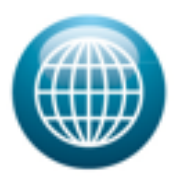

www.apmg-international.com | www.apmg-cyber.com